## **WebUntis für Eltern: Registrierung und Anmeldung von bereits registrierten Benutzer\*innen**

## **Funktioniert NUR am PC, Laptop oder Tablet, NICHT am Handy**

## **1. Registrierung**

Um WebUntis für Mitteilungen an den Klassenvorstand, eine Anmeldung zur Sprechstunde oder die Anmeldung zum Elternsprechtag nutzen zu können, müssen Sie sich – sofern noch nicht erfolgt – in WebUntis registrieren.

Das funktioniert folgendermaßen:

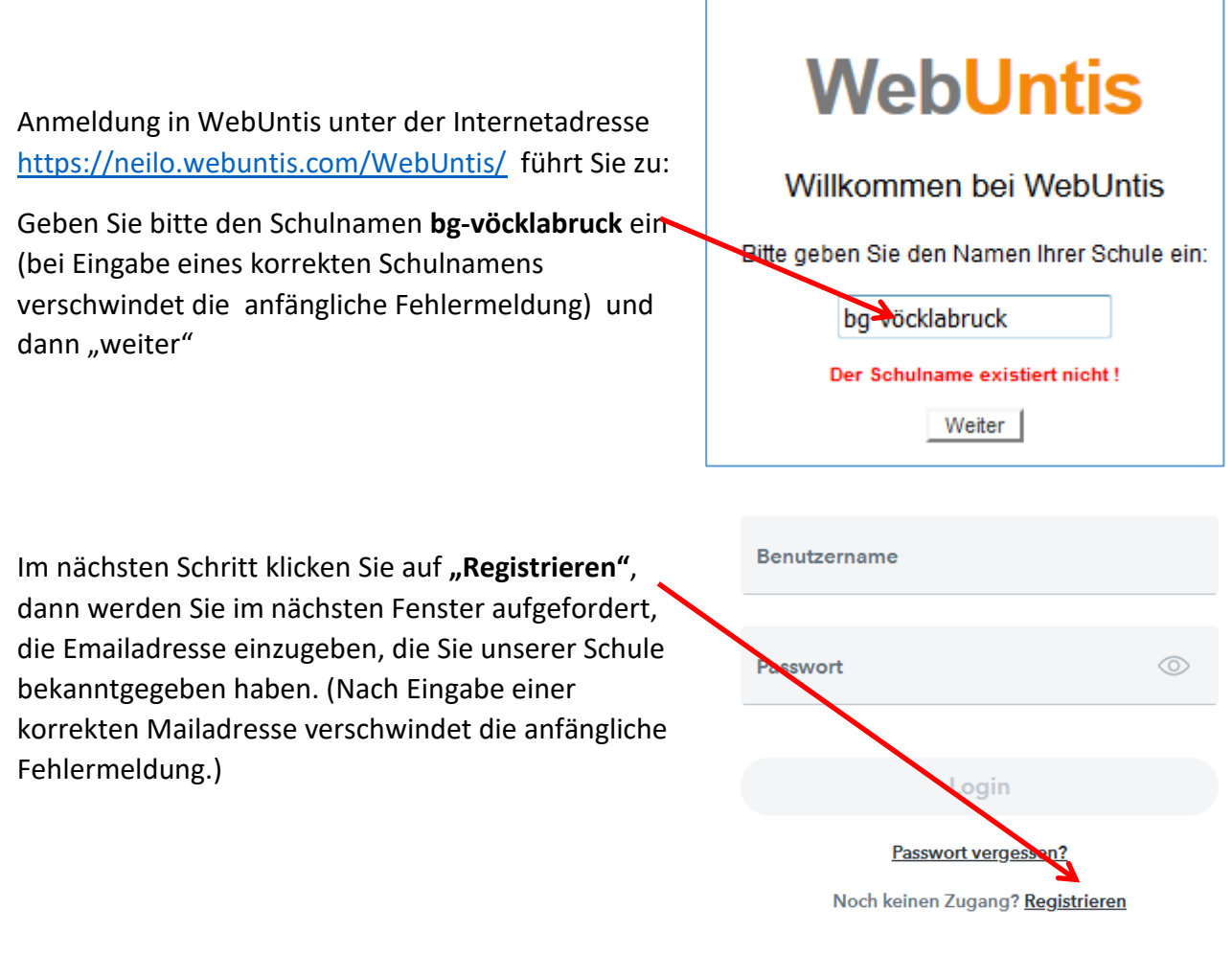

An diese Adresse erhalten Sie ein Mail mit dem Zugang zu WebUntis wie unten abgebildet. Wenn Sie auf den darin enthaltenen Link klicken, kommen Sie zur Anmeldung und werden

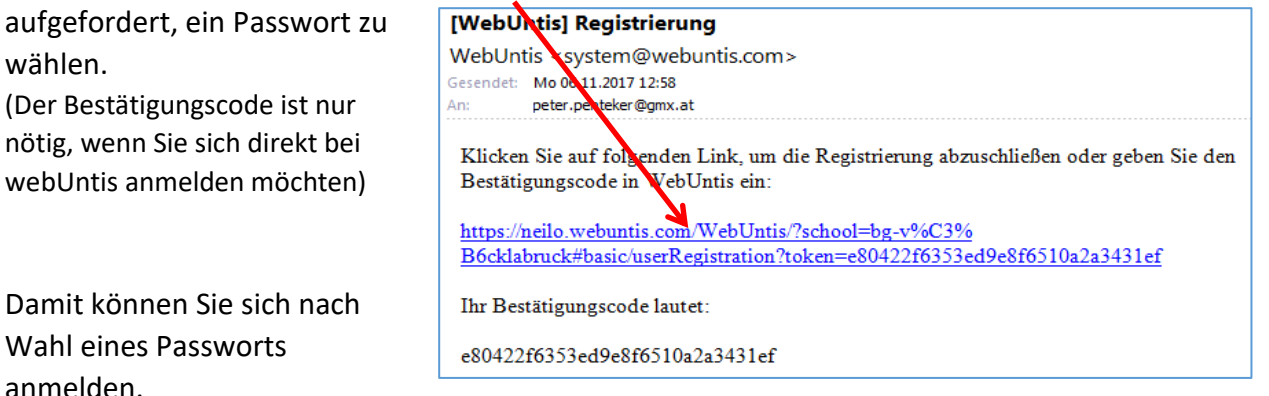

## **2. Anmeldung für jene, die schon registriert sind:**

Das sind alle, die sich schon letztes Jahr z.B. für einen Elternsprechtag angemeldet und die auch in diesem Schuljahr dieselbe Emailadresse angegeben haben:

- Anmeldung in WebUntis unter der Internetadresse <https://neilo.webuntis.com/WebUntis/>führt Sie zu:
- Geben Sie bitte den Schulnamen **bg-vöcklabruck** ein (bei Eingabe eines korrekten Schulnamens verschwindet die anfängliche Fehlermeldung) und dann "weiter"
- Benutzername = Emailadresse
- Passwort = das von Ihnen letztes Jahr eingegebene. Sollten Sie dieses vergessen haben *Passwort vergessen?* klicken! Es erscheint diese Maske:

BENUTZER = Emailadresse E-Mail Adresse = Emailadresse Also 2x dieselbe Adresse eingeben!!!!!

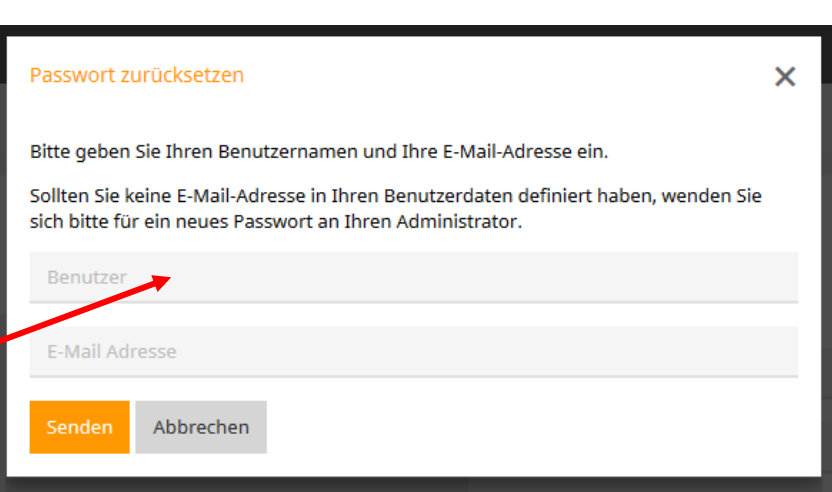

**WebUntis** 

Willkommen bei WebUntis

Ritte geben Sie den Namen Ihrer Schule ein:

Der Schulname existiert nicht!

Weiter |

bg-vöcklabruck